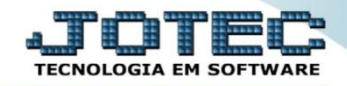

## **CADASTRO DE FERIADOS CRCAIFR00**

*Explicação: Possibilita a definição de feriados para correta baixa de títulos e previsão de recebimentos.*

## Para realizar essa operação acesse o módulo: *Contas a Receber***.**

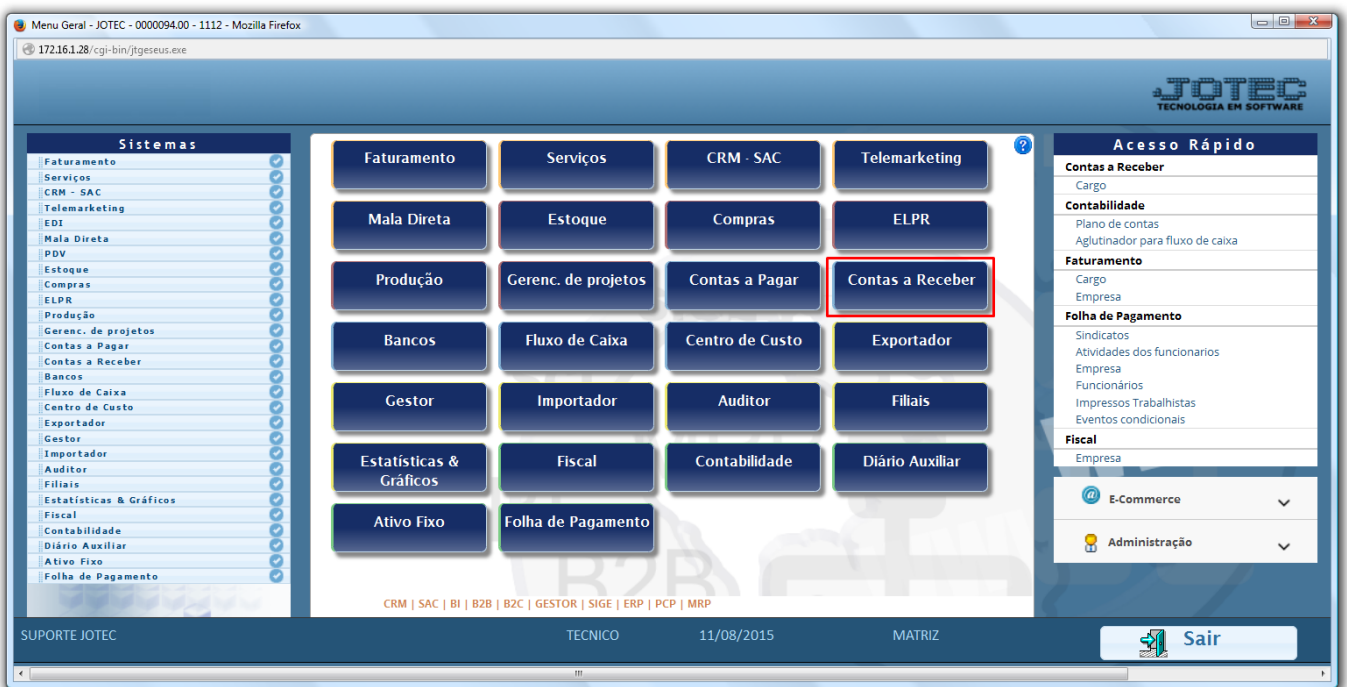

Em seguida acesse: *Arquivo > Feriados*.

| Menu do Contas a Receber - JOTEC - jtcrme01 - 0000042 - Mozilla Firefox<br>172.16.1.28/cqi-bin/jtcrme01.exe?PROG=jotec                                                          |                                                                                                    |                                                                                                    |             |                                                               |                   |            |                                                         |                                                                                |                                                                          |  |                                                          |  |
|----------------------------------------------------------------------------------------------------|----------------------------------------------------------------------------------------------------|----------------------------------------------------------------------------------------------------|-------------|---------------------------------------------------------------|-------------------|------------|---------------------------------------------------------|--------------------------------------------------------------------------------|--------------------------------------------------------------------------|--|----------------------------------------------------------|--|
| Sistemas                                                                                                    |                                                                                                    | <b>Arquivo</b>                                                                                                    | Atualização | Consulta                                                      | Relatório Gerador |            |                                                         |                                                                                |                                                                          |  | <b>TECNOLOGIA EM SOFTWARE</b><br><b>CONTAS A RECEBER</b> |  |
| Faturamento<br>Serviços<br>CRM - SAC<br>Telemarketing<br>Mala Direta<br>Estoque<br>Compras<br><b>ELPR</b><br>Produção<br>Gerenc. de projetos<br>Contas a Pagar<br><b>Bancos</b> | $\bullet$<br>$\overline{a}$<br>۰<br>o<br>Ξ<br>ø<br>۰<br>$\bullet$<br>ø<br>o<br>$\overline{\phantom{a}}$ | <b>Cadastros</b><br>Contrato de vendedores<br>Empresa<br>Local pagto/cobr.<br>Categoria<br>Centro de custos<br>Cargo<br>Região<br>Moedas<br>Ramo de atividade<br><b>Duplicatas</b><br>Conta corrente vendedor<br>Cliente<br>Endereços de cobrança e entrega<br>Feriados |             |                                                               |                   |            |                                                         | <b>Tabuladores</b><br>Tabulador de duplicatas<br>Tabulador por cobr. magnética |                                                                          |  |                                                          |  |
| Suporte eletrônico<br>Đ<br>Treinamento                                                                                                    |                                                                                                    |                                                                                                    |             | <b>E-Cliente</b><br>L-Local de cobrança<br><b>P-Duplicata</b> |                   |            | D-Atualiza dupl.<br>S-Boleto<br><b>I-Sit.financeira</b> |                                                                                | <b>X-Extrato cliente</b><br>V-Dupls.p/valor<br><b>M-Maiores clientes</b> |  |                                                          |  |
| Melhorando sua empresa<br><b>SUPORTE JOTEC</b>                                                                                                    |                                                                                                    |                                                                                                    |             | <b>B-Cobr.bancaria</b><br><b>TECNICO</b>                      |                   | 11/08/2015 | N-Pend.diaria                                           | <b>MATRIZ</b>                                                                  | <b>F-Menu Inicial</b>                                                    |  |                                                          |  |

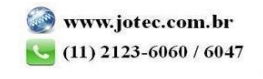

 Será aberta a tela abaixo. Para cadastrar o feriado basta informar a *(1) Data* do feriado*,* a *(2) Descrição* do feriado e clicar no ícone do *Disquete* para salvar. Após salvar, o feriado cadastrado irá aparecer na listagem abaixo.

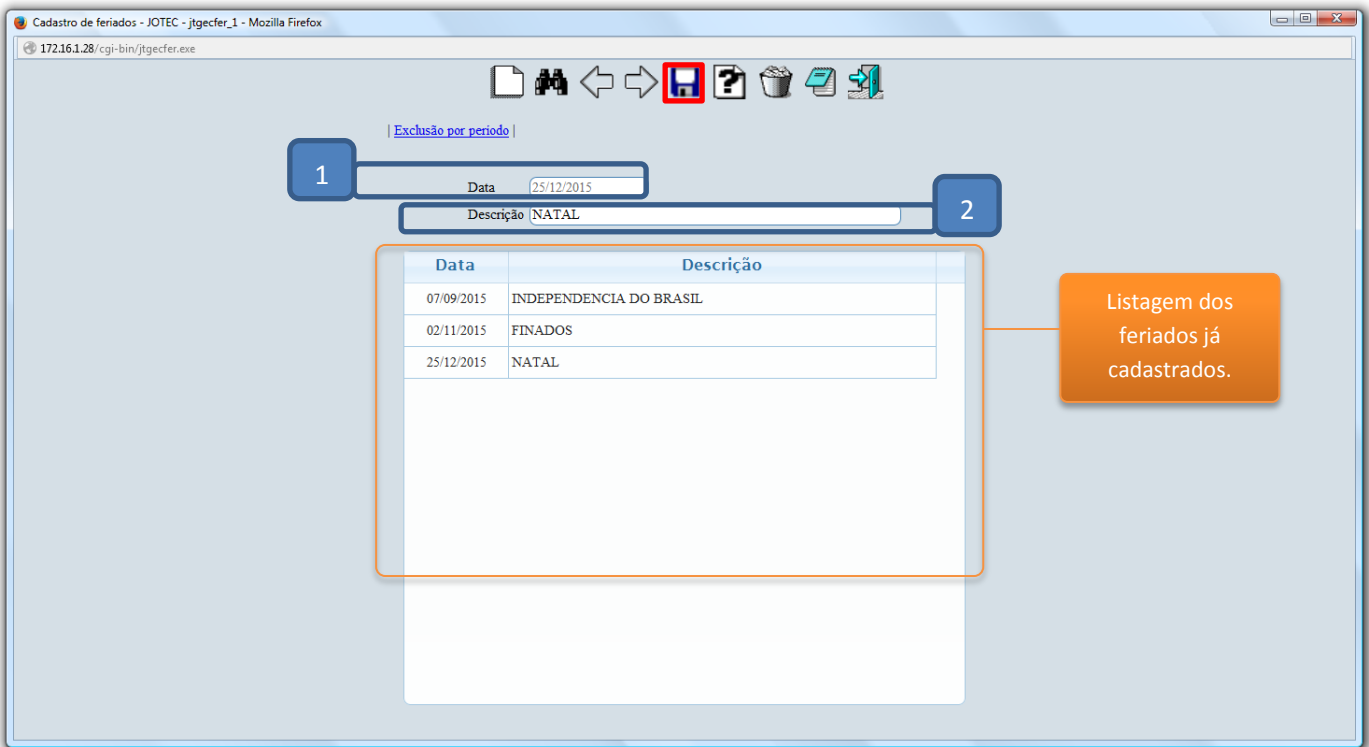

Para maiores informações consulte o:

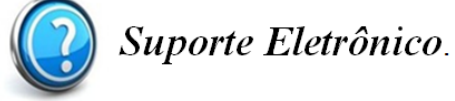

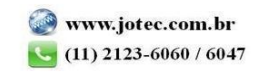

2015/06